# **Filtro Nota Fiscal (CCFT022)**

Esta documentação é válida para todas as versões do Consistem ERP.

## **Pré-Requisitos**

Configurar no mínimo um campo com a opção "Sim" no programa [Configuração do Filtro Nota Fiscal \(CCFT021\)](https://centraldeajuda.consistem.com.br/pages/viewpage.action?pageId=86975611).

### **Acesso**

Módulo: Comercial - Faturamento

Grupo: Configurações de Faturamento

Ao acessar o programa [Geração e Emissão de Nota Fiscal \(CCFT010\)](https://centraldeajuda.consistem.com.br/pages/viewpage.action?pageId=317232302)

## **Visão Geral**

O objetivo desta tela é selecionar os pedidos para faturamento utilizando como filtro os campos configurados no programa [Configuração do Filtro Nota](https://centraldeajuda.consistem.com.br/pages/viewpage.action?pageId=86975611)  [Fiscal \(CCFT021\)](https://centraldeajuda.consistem.com.br/pages/viewpage.action?pageId=86975611).

#### Importante

Os campos apresentados nesta tela podem variar de acordo com a configuração selecionada no programa [Configuração do Filtro Nota Fiscal \(CCFT021\)](https://centraldeajuda.consistem.com.br/pages/viewpage.action?pageId=86975611).

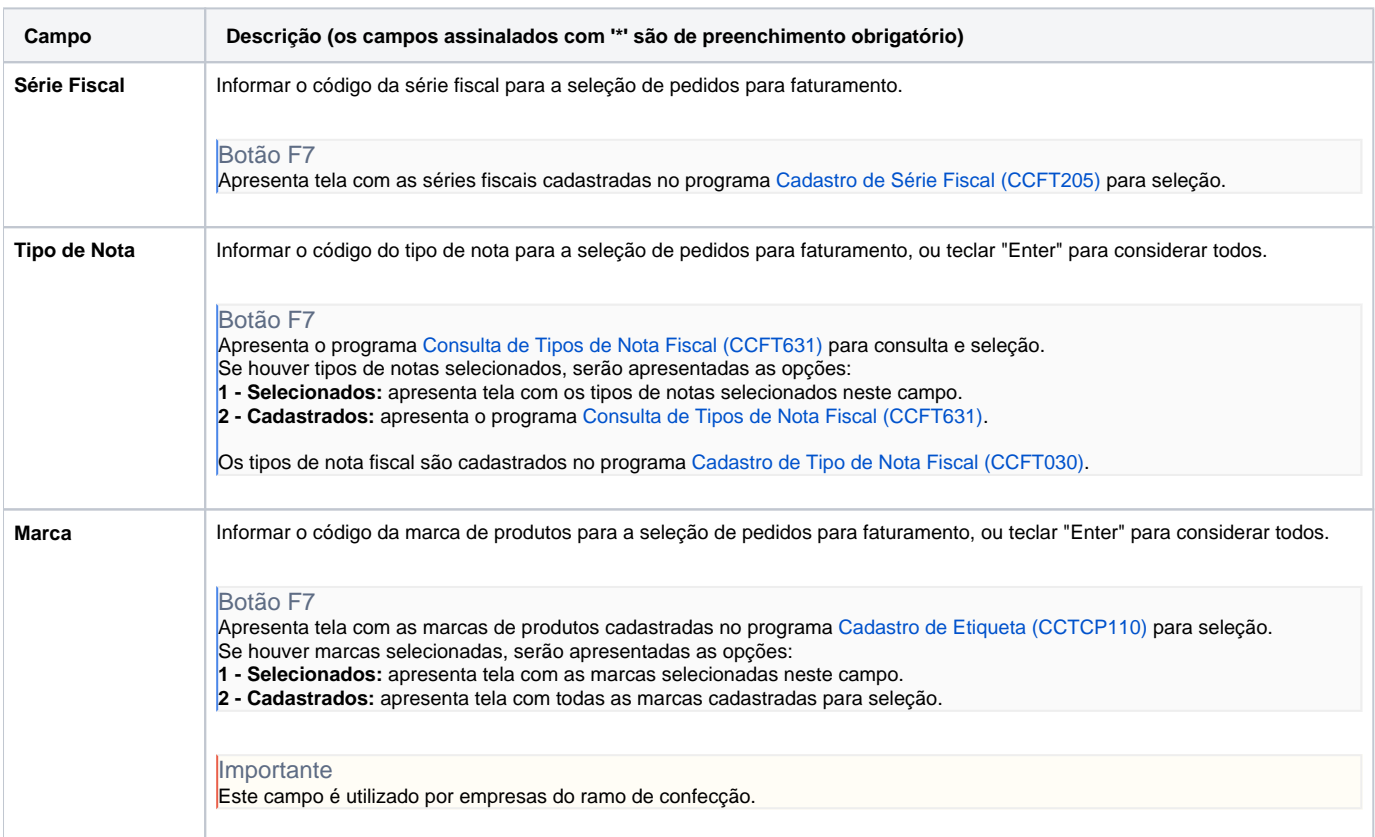

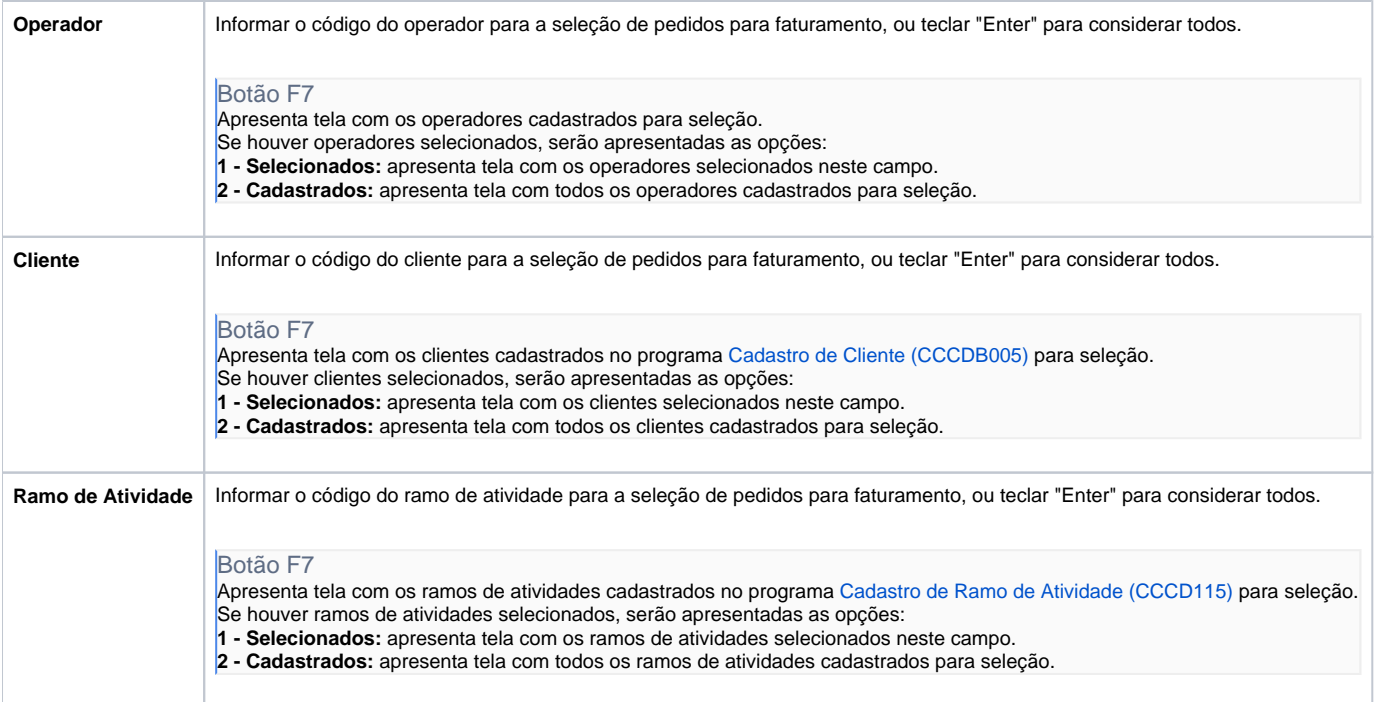

#### Atenção

As descrições das principais funcionalidades do sistema estão disponíveis na documentação do [Consistem ERP Componentes.](http://centraldeajuda.consistem.com.br/pages/viewpage.action?pageId=56295436)

A utilização incorreta deste programa pode ocasionar problemas no funcionamento do sistema e nas integrações entre módulos.

Exportar PDF

Esse conteúdo foi útil?

Sim Não